# **Chapter 451**

# **Conditional Power and Sample Size Reestimation of Non-Inferiority Tests for Two Means in a 2x2 Cross-Over Design**

# **Introduction**

In sequential designs, one or more intermediate analyses of the emerging data are conducted to evaluate whether the experiment should be continued. This may be done to conserve resources or to allow a data monitoring board to evaluate safety and efficacy when subjects are entered in a staggered fashion over a long period of time. *Conditional power* (a frequentist concept) is the probability that the final result will be significant, given the data obtained up to the time of the interim look. *Predictive power* (a Bayesian concept) is the result of averaging the conditional power over the posterior distribution of effect size. Both of these methods fall under the heading of *stochastic curtailment* techniques. Further reading about the theory of these methods can be found in Jennison and Turnbull (2000), Chow and Chang (2007), Chang (2008), Proschan et. al (2006), and Dmitrienko et. al (2005).

This program module computes conditional and predicted power for the case when a *t*-test, computed from data obtained from a 2x2 cross-over design, is used to test non-inferiority between two population means. It also provides *sample size reestimation* to achieve a specified conditional power value.

# **Technical Details**

The 2x2 cross-over design may be described as follows. Randomly assign the subjects to one of two sequence groups so that there are  $n_1$  subjects in sequence one and  $n_2$  subjects in sequence two. In order to achieve design balance, the sample sizes  $n_1$  and  $n_2$  are assumed to be equal so that  $n_1 = n_2 = N/2$ .

Sequence one is given treatment A followed by treatment B. Sequence two is given treatment B followed by treatment A.

The data may be analyzed by a *t*-test. See one of the cross-over chapters for further details.

# **Conditional Power**

The power of an experiment indicates whether a study is likely to result in useful results, given the sample size. Low power means that the study is *futile*: little chance of statistical significance even though the alternative hypothesis is true. A study that is futile should not be started. However, futility may be determined only after the study has started. When this happens, the study is *curtailed*.

The futility of a study that is underway can be determined by calculating its *conditional power*: the probability of statistical significance at the completion of the study given the data obtained so far.

It is important to note that conditional power at the beginning of the study before any data are collected is equal to the unconditional power. So, conditional power will be high even if early results are negative. Hence, conditional power will seldom result in study curtailment very early in the study.

From Jennison and Turnbull (2000) pages 205 to 208, the general upper one-sided conditional power at stage *k* for rejecting a null hypothesis about a parameter  $\theta$  at the end of the study, given the observed test statistic,  $Z_k$ , is computed as

$$
P_{uk}(\theta) = \Phi\left(\frac{Z_k\sqrt{I_k} - z_{1-\alpha}\sqrt{I_k} + \theta(I_k - I_k)}{\sqrt{I_k - I_k}}\right),\,
$$

and the general lower one-sided conditional power at stage *k* is computed as

$$
P_{lk}(\theta) = \Phi\left(\frac{-Z_k\sqrt{I_k} - z_{1-\alpha}\sqrt{I_k} - \theta(I_k - I_k)}{\sqrt{I_k - I_k}}\right),\,
$$

where

 $\theta$  = the parameter being tested by the hypothesis

 $k =$  an interim stage at which the conditional power is computed  $(k = 1, ..., K - 1)$ 

 $K =$  the stage at which the study is terminated and the final test computed

 $Z_k$  = the test statistic calculated from the observed data that has been collected up to stage *k* 

 $I_k$  = the information level at stage *k* 

 $I<sub>K</sub>$  = the information level at the end of the study

 $z_{1-\alpha}$  = the standard normal value for the test with a type I error rate of  $\alpha$ .

For a 2x2 cross-over design *t*-test of two means, with  $\delta 0$  representing the hypothesized mean difference under the null hypothesis, and  $\delta$ 1 representing the actual mean difference under the alternative hypothesis, the parameter  $\theta$ to test the non-inferiority alternative hypotheses of  $H_1: \delta > \delta 0$  (higher means better) or  $H_1: \delta < \delta 0$  (higher means worse) and other conditional power calculation components as outlined in Chang (2008) page 71 are

$$
\theta = \delta 1 - \delta 0
$$
 (the expected difference of mean differences under the alternative hypothesis)

$$
Z_k = \left(\frac{\overline{d}_{Y1k} + \overline{d}_{Y2k}}{2} - \delta 0\right) \sqrt{\hat{I}_k}
$$
 (the *t*-statistic computed from the observed data)

$$
I_k = \frac{n_k}{\sigma_d^2}
$$
 (the interim information level)

$$
I_K = \frac{N}{\sigma_d^2}
$$
 (the final information level)

#### where

 $\overline{d}_{yik}$  the sample mean difference at stage *k* for those subjects receiving sequence *i* 

 $\hat{I}_k$  is the estimated information from the sample at stage  $k$ 

- $n_k$  is the sample size at stage *k*
- *N* is the total sample size
- $\sigma_d^2$  is the variance of the subject differences

The value of  $\sigma_d^2$  may computed directly from the differences or from the original data using  $1^{\prime\prime}$  2 2 2 2  $\sigma_d^2 = \sigma_1^2 + \sigma_2^2 - 2\rho\sigma_1\sigma_2$ . Here,  $\sigma_1^2$  is the variance of the first variable from which the difference is computed and  $\sigma_2^2$  is the variance of the second variable. The correlation coefficient  $\rho$  is correlation between the first and second variables.

Computing conditional power requires you to set  $\sigma_d^2$ ,  $\delta_0$ , and  $\delta_1$ . Their values can come from the values used during the planning of the study, from similar studies, or from estimates made from the data that has emerged.

### **Futility Index**

The *futility index* is  $1 - P_k(\theta)|H_1$ . The study may be stopped if this index is above 0.8 or 0.9 (that is, if conditional power falls below 0.2 or 0.1).

#### **Predictive Power**

*Predictive power* (a Bayesian concept) is the result of averaging the conditional power over the posterior distribution of effect size. From Jennison and Turnbull (2000) pages 210 to 213, the general upper one-sided predictive power at stage *k* is given by

$$
P_{uk} = \Phi \left( \frac{Z_k \sqrt{I_K} - z_{1-\alpha} \sqrt{I_k}}{\sqrt{I_K - I_k}} \right),
$$

and the general lower one-sided predictive power at stage *k* is given by

$$
P_{ik} = \Phi \left( \frac{-Z_k \sqrt{I_K} - z_{1-\alpha} \sqrt{I_k}}{\sqrt{I_K - I_k}} \right),
$$

with all terms defined as in the equations for conditional power.

### **Sample Size Reestimation**

As Chang (2014) points out, after an interim analysis, it is often desirable to recalculate the target sample size using updated values for various nuisance parameters such as the variance. This process is known as *sample size reestimation*.

One method of calculating an adjusted sample size estimate is to search for the sample size that results in a predetermined value of conditional power. PASS conducts a binary search using the conditional power as the criterion. The result is called the *target sample size*.

# **Procedure Options**

This section describes the options that are specific to this procedure. These are located on the Design tab. For more information about the options of other tabs, go to the Procedure Window chapter.

# **Design Tab**

The Design tab contains most of the parameters and options that you will be concerned with.

#### **Solve For**

#### **Solve For**

This option specifies the parameter to be solved for from the other parameters. The parameters that may be selected are *Conditional Power* or *Sample Size Reestimation*.

Note that the value selected here always appears as the vertical axis on the charts.

The program is set up to calculate conditional power directly. To find appropriate values of sample size, a binary search is made using an iterative procedure until an appropriate value is found.

#### **Test**

#### **Higher Means Are**

Use this option to specify the direction of the non-inferiority test. If Higher Means are "Better", the alternative hypothesis is H1:  $\delta$  >  $\delta$ 0, with  $\delta$ 0 < 0. If Higher Means are "Worse", the alternative hypothesis is H1:  $\delta$  <  $\delta$ 0, with  $\delta 0 > 0$ .

#### **Conditional Power and Alpha**

#### **Conditional Power**

Enter one or more values for the conditional power that is to be attained by the sample size search.

*Conditional power* is the probability of rejecting a false null hypothesis given the data that has been obtained so far. It is a function of the effect size and the data that have been collected.

The valid range is between 0 to 1. Typically, values over 0.70 are considered high enough to continue a study, while values below 0.10 considered grounds for curtailing the study.

You can enter a single value such as 0.80 or a series of values such as 0.80 0.85 0.90 0.95 or 0.7 to 0.97 by 0.05.

#### **Alpha**

This option specifies one or more values for the probability of a type-I error at the end of the study. A type-I error occurs when a true null hypothesis is rejected.

Values must be between zero and one. Historically, the value of 0.05 has been used for two-sided tests and 0.025 for one-sided tests.

You may enter a range of values such as 0.01 0.05 0.10 or 0.01 to 0.10 by 0.01.

#### **Sample Size**

#### **N (Target Sample Size)**

This option specifies one or more values of the target sample size, the total number of subjects planned for the study. To achieve balance in the design, it is assumed that half of the subjects are given the first sequence of treatment A then treatment B while the other half are given treatment B then treatment A.

This value must be an integer greater than one. Note that you may enter a list of values using the syntax *50,100,150,200,250* or *50 to 250 by 50*.

#### **nk (Sample Size at Look k)**

Enter the sample size obtained through look k. If this value is greater than N, the value of N is increased to this amount. To achieve balance in the design, it is assumed that half of the subjects are given the first sequence of treatment A then treatment B while the other half are given treatment B then treatment A.

#### **Effect Size – Mean Difference**

#### **δ0 (Non-Inferiority Difference)**

This is the difference bound of the non-inferiority test hypothesis. When Higher Means are "Better", the alternative hypothesis is H1:  $\delta$  >  $\delta$ 0 and you can enter values in the range  $\delta$ 0 < 0 and  $\delta$ 0 <  $\delta$ 1. When Higher Means are "Worse", the alternative hypothesis is H1:  $\delta$  <  $\delta$ 0 and you can enter values in the range  $\delta$ 0 > 0 and  $\delta$ 0 > δ1.

#### **δ1 (Actual Difference to Detect)**

This is the actual difference under the alternative hypothesis at which conditional power is calculated.

For non-inferiority tests, this value is often set to zero. When this value is non-zero, care should be taken that this value is consistent with the alternative hypothesis.

When Higher Means are "Better",  $\delta$ 1 >  $\delta$ 0. When Higher Means are "Worse",  $\delta$ 1 <  $\delta$ 0.

#### **Effect Size – Standard Deviation**

#### **σd (Std Dev of Differences)**

Enter a value for  $\sigma_{d}$ , the standard deviation of the pair differences of subjects within the same sequence. It is assumed that the standard deviations of the two sequences are the same.

Often, cross-over designs are analyzed using repeated measures ANOVA. If this is your case, then  $\sigma d =$ SQRT(WMSE/2), where WMSE is the within mean square error of the ANOVA table.

The value entered is controversial. Some think you should enter the value used in planning the study. Others think you should use the value estimated from the data obtained so far. Still others think you should use a confidence limit for *σd* created from the current sample.

You can enter a range of values such as *1 2 3* or *1 to 5 by 1*.

Press the  $\sigma$  button to the right to load the Standard Deviation Estimator window.

#### **Effect Size – Current Test Statistic**

#### **Zk (Current Test Statistic)**

Enter the value of the *t*-statistic calculated from the data obtained through stage *k*. This value may be positive or negative. Typically, the *t*-statistic ranges between -5 and 5.

# **Example 1 – Computing Conditional Power**

Suppose a 2x2 cross-over study has been planned and is to be analyzed using a one-sided non-inferiority *t*-test against a lower difference bound of  $\delta 0 = -1$  at an alpha of 0.025. The total sample size is 52. The standard deviation is expected to be about 1.8. An interim analysis is run after half the data have been collected. This analysis yields a *t*-test value of 2.12.

The data monitoring board would like to have the conditional power calculated for actual mean changes of -0.8, - 0.6, -0.4, -0.2, and 0.

# **Setup**

This section presents the values of each of the parameters needed to run this example. First, from the PASS Home window, load the procedure window. You may make the appropriate entries as listed below or open **Example 1** by going to the **File** menu and choosing **Open Example Template**.

#### **Option Value**

#### **Design Tab**

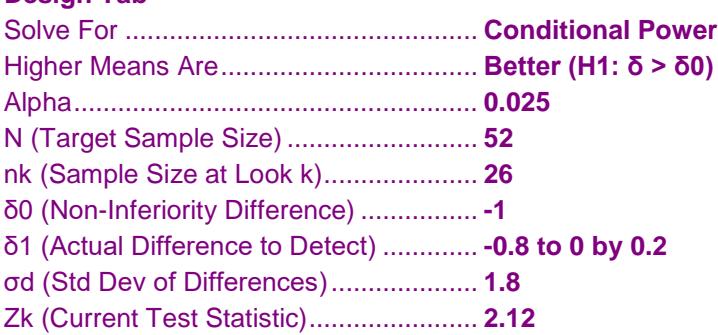

# **Annotated Output**

Click the Calculate button to perform the calculations and generate the following output.

#### **Numeric Results**

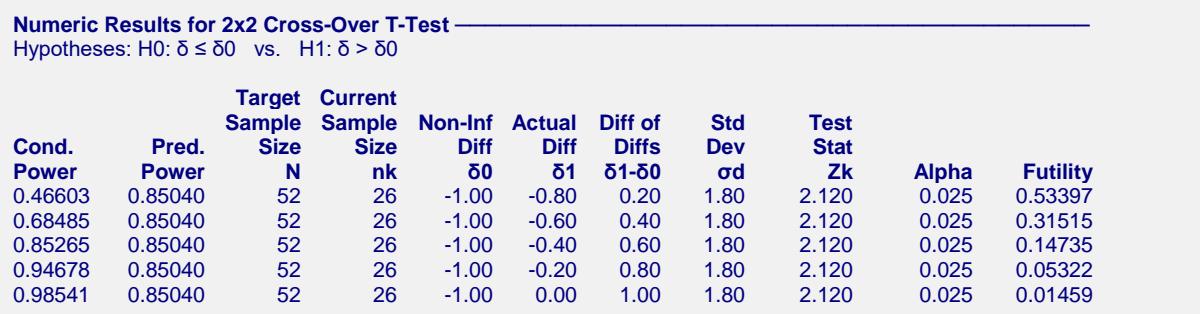

#### **References**

Jennison, C., and Turnbull, B.W. 2000. Group Sequential Methods with Applications to Clinical Trials. Chapman & Hall/CRC. New York.

Proschan, M., Lan, K.K.G., Wittes, J.T. 2006. Statistical Monitoring of Clinical Trials. Springer. New York. Chang, Mark. 2008. Classical and Adaptive Clinical Trial Designs. John Wiley & Sons. Hoboken, New Jersey. Chang, Mark. 2014. Adaptive Design Theory and Implementation Using SAS and R. CRC Press. New York.

#### **PASS Sample Size Software [NCSS.com](http://www.ncss.com/) Cond. Power and Sample Size Reestimation of N.I. Tests for Two Means in a 2x2 Cross-Over Design Report Definitions** Conditional Power is the probability of rejecting a false null hypothesis at the end of the study given the data that have emerged so far. Predictive Power is the result of averaging the conditional power over the posterior distribution of the effect size. N is the target sample size from both sequences combined. nk is the total sample size obtained through stage k from both sequences combined. δ0 is the non-inferiority difference used to construct the hypotheses. δ1 is the actual difference to detect under the alternative hypothesis at which conditional power is calculated. δ1 - δ0 is the difference of the mean differences. This is the minimum value that is to be detected by the completed study. σd is the standard deviation of the pair differences. Zk is the value of the test statistic from the observed data at stage k. Alpha is the probability of rejecting a true null hypothesis. Futility is one minus the conditional power. A value greater than 0.9 or 0.8 indicates the study should be stopped because there is little chance of achieving statistical significance. **Summary Statements** The first 26 of the planned 52 subjects in a 2x2 cross-over design achieve 46.603% conditional power to detect a difference of δ1 - δ0 = 0.20 using a non-inferiority t-test with a difference bound of δ0 = -1.00, an actual mean difference of δ1 = -0.80, a standard deviation of differences of 1.80, and a significance level of 0.025. The t-value of the data that have emerged so far is 2.120. The futility index is 0.53397.

This report shows the values of each of the parameters, one scenario per row. The definitions of each column are given in the Report Definitions section.

#### **Plots Section**

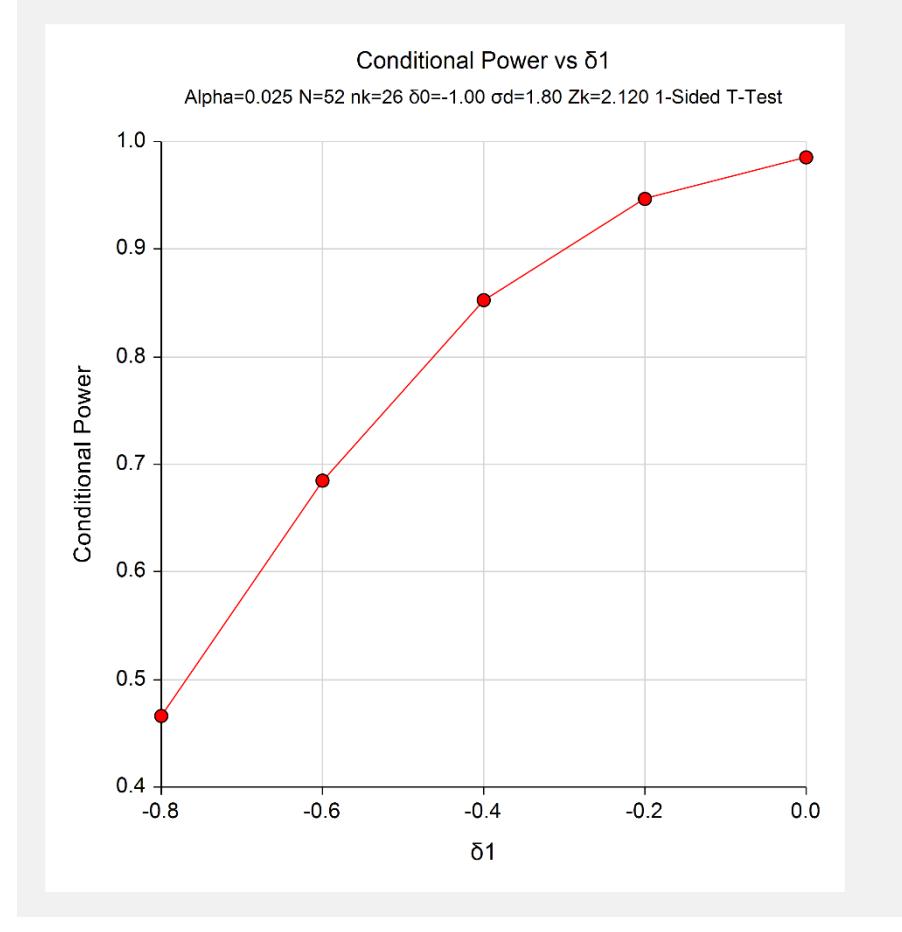

This plot shows the relationship between conditional power and δ1.

# **Example 2 – Validation**

We could not find an example of a conditional power calculation for a 2x2 cross-over non-inferiority *t*-test in the literature. Since the calculations are relatively simple, we will validate the calculation of the third scenario  $(\theta = \delta1 - \delta0) = 0.6$  of Example 1 by hand.

In this case

$$
I_k = n_k / \sigma_d^2
$$
  
=  $\frac{26}{1.8^2}$   
= 8.0246914  $I_k = N / \sigma_d^2$   
=  $\frac{52}{1.8^2}$   
= 16.0493827

$$
P_{uk}(\theta) = \Phi\left(\frac{Z_k\sqrt{I_k} - Z_{1-\alpha}\sqrt{I_K} + \theta(I_K - I_k)}{\sqrt{I_K - I_k}}\right)
$$
  
=  $\Phi\left(\frac{2.12\sqrt{8.0246914} - 1.959964\sqrt{16.0493827} + (-0.4 - (-1))(16.0493827 - 8.0246914)}{\sqrt{16.0493827 - 8.0246914}}\right)$   
=  $\Phi\left(\frac{2.9682814}{2.8327886}\right)$   
=  $\Phi(1.0478655)$   
= 0.8526497

## **Setup**

This section presents the values of each of the parameters needed to run this example. First, from the PASS Home window, load the procedure window. You may make the appropriate entries as listed below or open **Example 2** by going to the **File** menu and choosing **Open Example Template**.

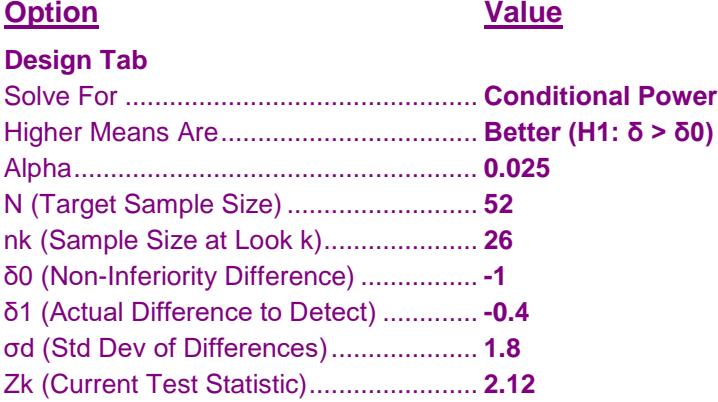

# **Output**

Click the Calculate button to perform the calculations and generate the following output.

#### **Numeric Results**

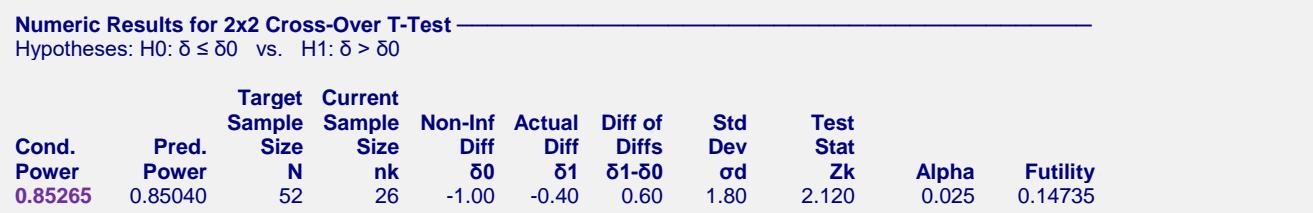

The conditional power of 0.85265 matches the value calculated by hand.

# **Example 3 – Sample Size Reestimation**

Suppose a 2x2 cross-over study has started. It is being conducted to detect a mean change of -0.2 using a onesided non-inferiority *t*-test against a lower difference bound of  $\delta 0 = -1.0$  at an alpha of 0.025. The target sample size is 52. The standard deviation is expected to be about 1.8.

An interim analysis was run after half the data were collected. This analysis yields a z-test value of 2.12. This test value was the result of transforming the p-value of the t-test with the inverse, standard normal distribution. The sample standard deviation was 4.28.

The data monitoring board would like to have sample size reestimated to obtain a conditional power of 0.8.

# **Setup**

This section presents the values of each of the parameters needed to run this example. First, from the PASS Home window, load the procedure window. You may make the appropriate entries as listed below or open **Example 3** by going to the **File** menu and choosing **Open Example Template**.

#### **Option Value**

#### **Design Tab**

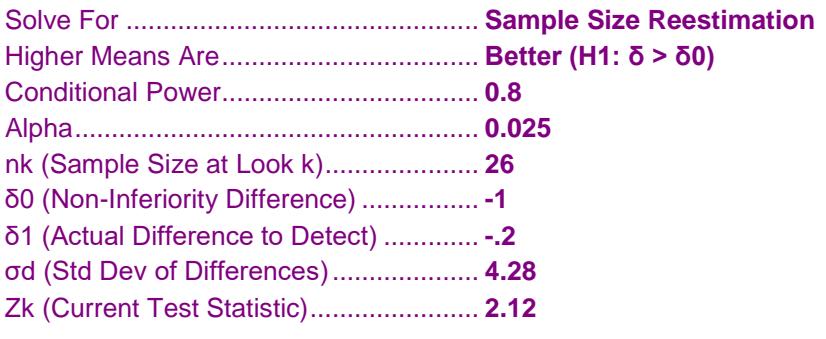

# **Output**

Click the Calculate button to perform the calculations and generate the following output.

#### **Numeric Results**

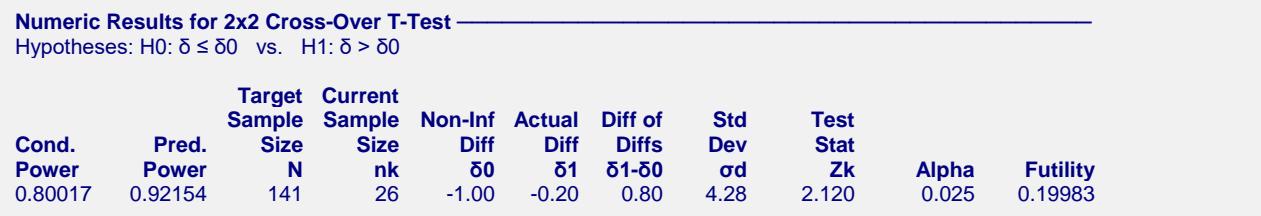

Notice that the target sample size has increased from 52 to 141.